**Reg\_English**

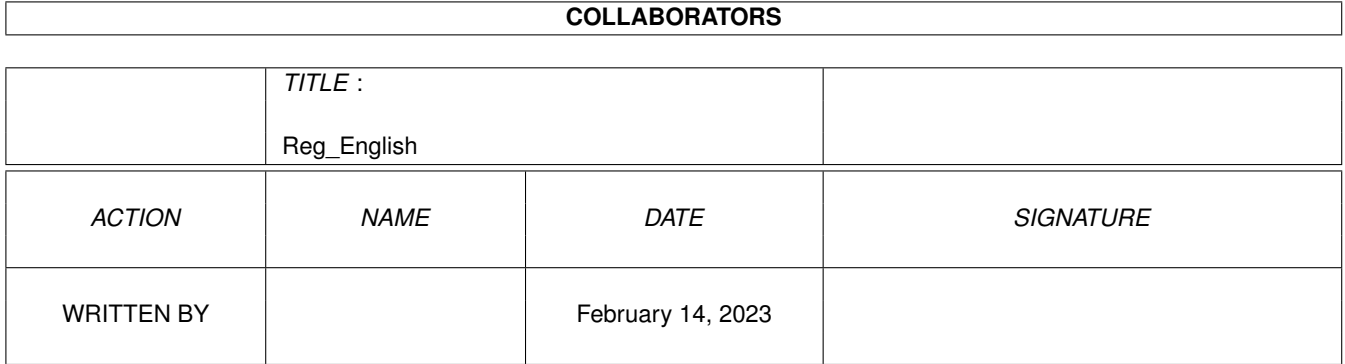

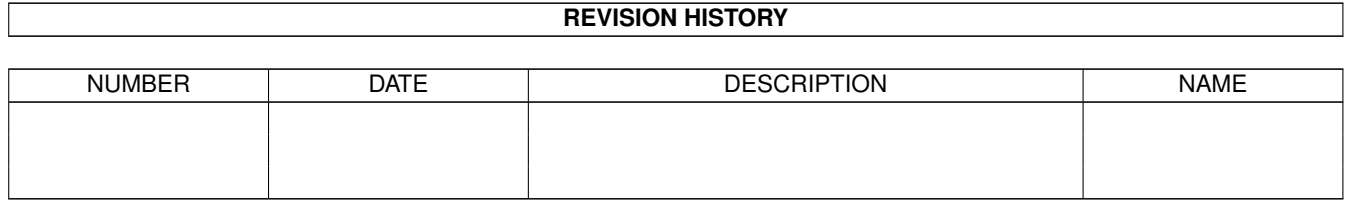

## **Contents**

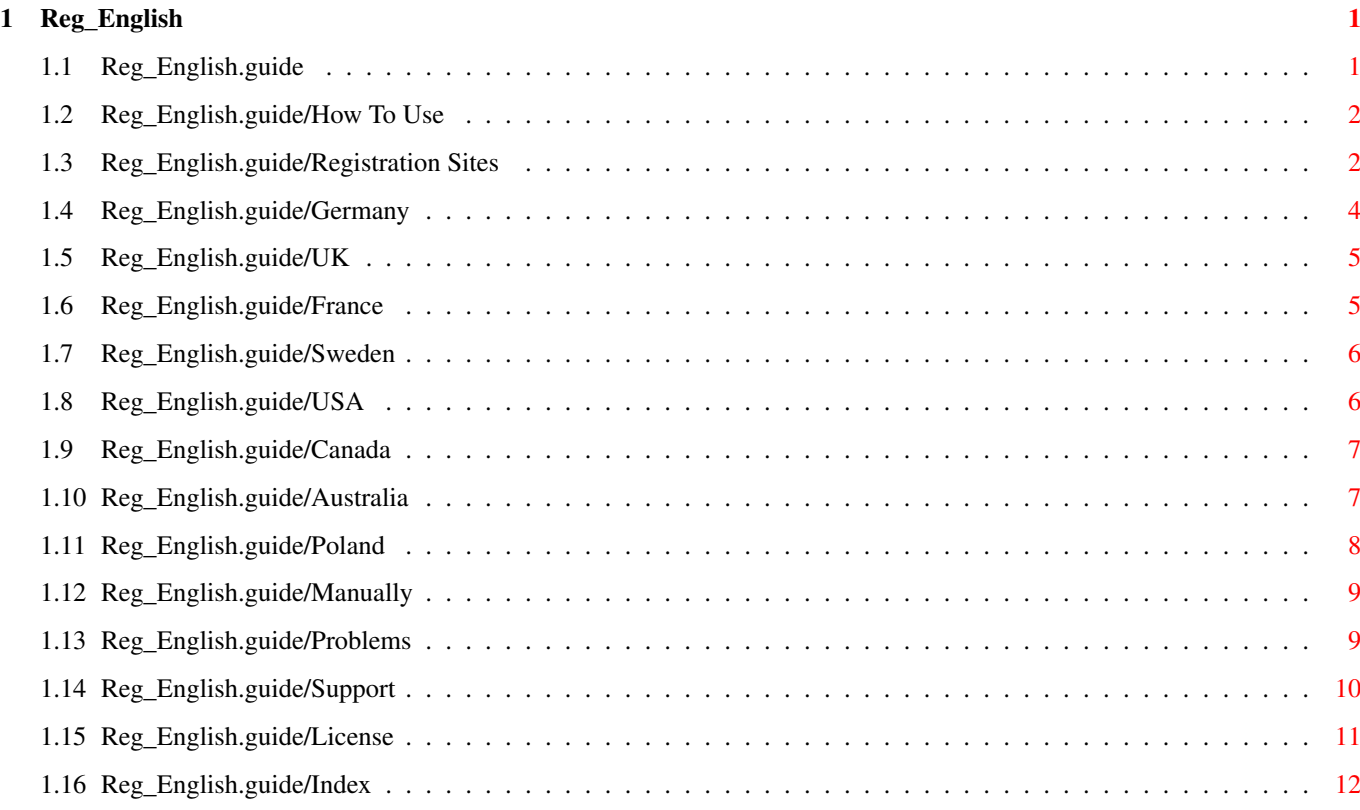

### <span id="page-3-0"></span>**Chapter 1**

# **Reg\_English**

#### <span id="page-3-1"></span>**1.1 Reg\_English.guide**

Registering Vapor Software \*\*\*\*\*\*\*\*\*\*\*\*\*\*\*\*\*\*\*\*\*\*\*\*\*\*

Thank you for supporting Amiga Software Development! By registering the Software you use, you ensure further development of high quality Amiga applications!

How To Use How to use the registration utility Registration Sites Information on registration sites Manually Registering without the registration utility Problems If you have any problems... Support How to get support and updates - Other stuff: - License General Software License Index Index of this Document The information presented in this document is valid as of October, 2nd 1998. Please check out the WWW Support Site for latest information.

#### <span id="page-4-0"></span>**1.2 Reg\_English.guide/How To Use**

How To Use \*\*\*\*\*\*\*\*\*\*

The registration utility provides an easy, GUI driven means to gather all necessary information required for registration. It also calculates resulting fees and discounts, and shows all options available. You can print the resulting registration form or directly mail it via Internet mail if you have an Internet connection.

After starting the program, you will be shown the main window. Depending on your screen size, the window contents may be larger than the visible size of your screen. Use the window's scrollbars to move the contents just as you do with Workbench windows.

Fill in the necessary personal information and select the registration site, method of payment and products you want to register.

The order list will immediately calculate the fee based on your selection of products and the costs per registration site.

You can quit the registration program at any time. All the information you have filled in will be saved in the file S: Vapor. Reginfo and is automatically reloaded when you start the registration program the next time.

When you have finished filling out the fields, you have four options on how to proceed with the finally generated registration form.

- The button Save form to file allows you to save the resulting registration form to a disk file. You can inspect the file with a text viewer like More or include it into your favorite EMail package to mail the form.
- The button Print form prints the resulting form on your printer.
- Pressing Mail form via net attempts to automatically mail the resulting form via Internet. In order for this to work, you must have a working Internet connection and a TCP/IP stack loaded. You are informed of the success or failure of this operation.
- With pressing View form, a text window opens presenting the resulting registration form. You are encouraged to check out the form before printing or mailing it.

#### <span id="page-4-1"></span>**1.3 Reg\_English.guide/Registration Sites**

Registration Sites \*\*\*\*\*\*\*\*\*\*\*\*\*\*\*\*\*\* As of the time of writing, there were 8 registration sites available. Germany reg-de@vapor.com Cash, CH, BT, BB, PM UK reg-uk@vapor.com Cash, CH, PM, CR Sweden

reg-se@vapor.com Cash, PM

France

reg-fr@vapor.com Cash, CH, BT, PM

USA

reg-us@vapor.com Cash, CH, PM

Canada

reg-ca@vapor.com Cash, CH, PM

Australia

reg-au@vapor.com Cash, CH, PM

Poland

reg-pl@vapor.com Cash, CH, PM

The second column designates the email address of the registration site. If you have any questions regarding registration, feel free to write to this address.

The third column specifies which methods of payment are accepted by the specific registration site:

Cash

Plain, good old Cash included with the registration letter. This is not encouraged since such letters tend to "get lost" in some countries esspecially if coins are included.

CH

Cheque. Eurocheques are guaranteed by the issueing bank and therefore are "good by definition", not imposing any clearance delay on registration processing. Other types of cheques may need some time for clearance.

**BT** 

Bank transaction. Generally only available in the same country as the registration site is located in. Please put a clear reference to your registration mail onto the transaction sheet, so that payment and registration can be linked.

**BB** 

Bank balancing. Generally only available in the same country as

the registration site is located in. Payment will be charged from the bank account given.

PM

Postal money order. Sometimes also called International Money Order. Please put a clear reference to your registration mail onto the transaction sheet, so that payment and registration can be linked.

```
CR
```
Credit Card. Directly bill your credit card.

#### <span id="page-6-0"></span>**1.4 Reg\_English.guide/Germany**

```
Germany
=======
Claudia Wagner
Landsberge 5b
D-45549 Sprockhövel
Deutschland
Fax: ++49 2339 138025
email: Reg-DE@vapor.com
Bank account:
Kontonummer: 1539733
Bank.......: Stadtsparkasse Sprockhövel
BLZ........: 45251515
Owner......: Oliver Wagner
Method of payment: Cash included, Cheque included, Bank transaction,
Bank balancing, Postal money order.
Delivery: E-Mail (free), Disk (+ DM 5.00), CD-R (+ DM 15.00).
Prices:
AmIRC 2.x DM 40.00
AmigaNCP DM 50.00
AmTALK DM 15.00
MicroDot I DM 30.00
MicroDot II DM 40.00
Voyager 2.x DM 40.00
Genesis DM 69.00
AmFTP DM 30.00
AmTelnet DM 25.00
AmTerm DM 25.00
AmTelnet/AmTerm DM 30.00
Contact Manager DM 15.00
X-Arc DM 30.00
Scalos DM 30.00
```
#### <span id="page-7-0"></span>**1.5 Reg\_English.guide/UK**

```
UK
=Active Technologies
Oval House
113 Victoria Road
Darlington
DL1 5JH
Phone: +44 (0)1325 460116
Fax..: +44 (0)1325 460117
email: Reg-UK@vapor.com
Method of payment: Cash included, Cheque included, Postal money order,
Credit Card.
Delivery: E-Mail (free), CD-R (+ UK£ 6.00).
Prices:
AmIRC 2.x UK£ 20.00
AmigaNCP UK£ 25.00
AMTALK UK£ 12.00
MicroDot II UK£ 20.00
Voyager 2.x UK£ 20.00
Genesis UK£ 25.00
AmFTP UK£ 18.00
AmTelnet UK£ 15.00
AmTerm UK£ 15.00
AmTelnet/AmTerm UK£ 18.00
Contact Manager UK£ 10.00
X-Arc UK£ 15.00
Scalos UK£ 18.00
```
#### <span id="page-7-1"></span>**1.6 Reg\_English.guide/France**

```
France
======
BUGSS POINT ORG
c/o Pascal Rullier
25b, rue du prof. Lande
33380 BIGANOS
Fax: +33 [0]556827510
email: Reg-FR@vapor.com
Bank account:
Account: 06380056140 - RIB Key: 53
Bank...: Crédit Mutuel du Sud Ouest bank: 15589 - Desk: 33557
Owner..: BUGSS POINT ORG
Method of payment: Cash included, Cheque included, Bank transaction,
Postal money order.
Delivery: E-Mail (free), Disk (+ FF 25.00).
Prices:
```
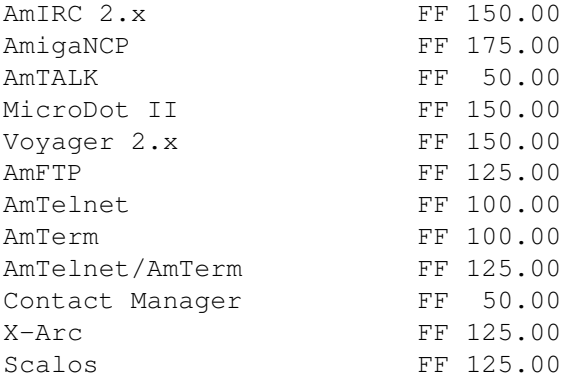

#### <span id="page-8-0"></span>**1.7 Reg\_English.guide/Sweden**

Sweden ====== Reijo Makkonen Kanelgatan 39 424 39 Angered Sweden email: Reg-SE@vapor.com Bank account: PostGiro 177 34 45-0 Method of payment: Cash included, Postal money order. Delivery: E-Mail (free). Prices: AmIRC 2.x SKr 200.00 AmigaNCP SKr 240.00 AMTALK SKr 90.00 MicroDot II SKr 200.00 Voyager 2.x SKr 200.00 AmFTP SKr 150.00 AmTelnet SKr 120.00 AmTerm SKr 120.00 AmTelnet/AmTerm SKr 150.00 Contact Manager SKr 90.00 X-Arc SKr 150.00 Scalos SKr 150.00

### <span id="page-8-1"></span>**1.8 Reg\_English.guide/USA**

USA  $=$ 

Mike Fitzgerald 13000 North Lake Road

```
Gregory, MI 48137
USA
email: Reg-US@vapor.com
Method of payment: Cash included, Cheque included, Postal money order.
Delivery: E-Mail (free), Disk (+ US$ 5.00).
Prices:
AmIRC 2.x US$ 30.00
AmigaNCP US$ 35.00
AmTALK US$ 10.00
MicroDot II US$ 30.00
Voyager 2.x US$ 30.00
AmFTP US$ 25.00
AmTelnet US$ 20.00
AmTerm US$ 20.00
AmTelnet/AmTerm US$ 25.00
Contact Manager US$ 10.00
X-Arc US$ 25.00
Scalos US$ 25.00
```
#### <span id="page-9-0"></span>**1.9 Reg\_English.guide/Canada**

```
Canada
=Adam Hough
6808 Lowell Court S.W.
Calgary, AB
T3E 6H9
Canada
email: Reg-CA@vapor.com
Method of payment: Cash included, Cheque included, Postal money order.
Delivery: E-Mail (free), Disk (+ CDN$ 5.00), CD-R (+ CDN$ 15.00).
Prices:
AmIRC 2.x CDN$ 35.00
AmigaNCP CDN$ 40.00
AmTALK CDN$ 15.00
MicroDot II CDN$ 35.00
Voyager 2.x CDN$ 35.00
Genesis CDN$ 39.00
AmFTP CDN$ 25.00
AmTelnet CDN$ 20.00
AmTerm CDN$ 20.00
AmTelnet/AmTerm CDN$ 25.00
Contact Manager CDN$ 15.00
X-Arc CDN$ 25.00
Scalos CDN$ 25.00
```
#### <span id="page-9-1"></span>**1.10 Reg\_English.guide/Australia**

Australia ========= Jason Murray 312 High Street Lower Templestowe Victoria, 3107 Australia email: Reg-AU@vapor.com Method of payment: Cash included, Cheque included, Postal money order. Delivery: E-Mail (free), Disk (+ AUS\$ 5.00). Prices: AmIRC 2.x AUS\$ 40.00 AmigaNCP AUS\$ 50.00 AmTALK AUS\$ 15.00 MicroDot II AUS\$ 40.00 Voyager 2.x AUS\$ 40.00 Genesis **AUS\$** 69.00 AmFTP AUS\$ 30.00 AmTelnet AUS\$ 25.00 AmTerm AUS\$ 25.00 AmTelnet/AmTerm AUS\$ 30.00 Contact Manager AUS\$ 15.00 X-Arc AUS\$ 30.00 Scalos AUS\$ 30.00

#### <span id="page-10-0"></span>**1.11 Reg\_English.guide/Poland**

```
Poland
======
W.F.M.H.
c/o Marcin Orlowski
ul. Radomska 38
71-002 Szczecin
Poland
email: Reg-PL@vapor.com
Method of payment: Cash included, Cheque included, Postal money order.
Delivery: E-Mail (free), Disk (+ ZL 5.00).
Prices:
AmIRC 2.x 2L 40.00
AmigaNCP ZL 50.00
AmTALK ZL 15.00
MicroDot II ZL 40.00
Voyager 2.x ZL 40.00
AmFTP ZL 30.00
AmTelnet ZL 25.00
AmTerm ZL 25.00
AmTelnet/AmTerm ZL 30.00
Contact Manager ZL 15.00
X-Arc ZL 30.00
```
WFMH LocalePL v3! ZL 16.00

#### <span id="page-11-0"></span>**1.12 Reg\_English.guide/Manually**

.

```
Registering Manually
```
\*\*\*\*\*\*\*\*\*\*\*\*\*\*\*\*\*\*\*\*

If you, for some reason, don't want to use the registration program, you can of course register manually. Information about Registration Sites, prices and methods of payment can be found in the section

Registration Sites

Please make sure you include all the necessary information in the letter or email you send, especially your address and what you want to register!

All sites grant a discount for multi-unit registrations. This discount is 5% for 2 to 4 units and 10% at 5 or more units. Make sure you subtract this discount before you calculate the final registration fee!

#### <span id="page-11-1"></span>**1.13 Reg\_English.guide/Problems**

Problems

\*\*\*\*\*\*\*\*

Trouble with the registration utility =====================================

If you have any trouble starting or using the registration utility, please write a bug report to bugs@vapor.com. Please include a extensive problem description and an overview of your system configuration.

Bug reports which help to track down a formerly not known bug in the registration utility will be rewarded a 50% discount on a single registration of your choice!

You can also register manually in such a case; see the section Manually on how to do that.

Trouble with the registration process =====================================

Well, what if you have sent the money and registration and you don't get your key files or disks?

Of course, we hope that this never happens. However, experience tells us that problems with email do occur, and the following instructions are Just in case. Please understand that none of the registration sites will just cash in your money and not send anything back just for being evil, as no one would actually benefit from that.

First, allow about a 4 week processing delay before you start to worry about your registration, to cover snail mail delay, cheque clearance and related stuff.

Write a email to the specific registration site to find out what is happening. If you don't get a reply to such an inquiry, something is probably broken.

Most likely, something is wrong with your email link in such a case. Write a test message to bounceme@vapor.com, which should trigger a automatical informational message that your message has arrived at vapor.com's mail system. If this works, please write to reg-trouble@vapor.com specifying what's wrong.

If you however don't get a response from bounceme@vapor.com, something is definitvly broken with your mail account. In that case, your registration email probably never arrived, or the key file sent to you was lost on it's way. Try a different mail account, if you have one, or resort to traditional snail mail then.

#### <span id="page-12-0"></span>**1.14 Reg\_English.guide/Support**

Support

\*\*\*\*\*\*\*

There are several means of getting support and updates for Vapor products.

Internet ========

\* WWW (World Wide Web)

The URL for the WWW support pages is http://www.vapor.com/.

\* FTP (File Transfer Protocol)

Access to files is available from the server ftp.vapor.com in directory /pub.

These two sites may be partially mirrored on other sites. Availability of mirrors will be announced on the main sites.

E-Mail  $=$ 

Vapor runs a number of mailing lists which provide support for the various products. To learn how to access these lists, write a mail to listserv@vapor.com and put the following two lines in the mail body:

> HELP LONGINDEX

You will in return receive a mail giving instructions on how to use the listserver, and an index of currently available mailing lists.

You can access the listserver with internet mail and every online service which provides an gateway to internet mail, for example Compuserve or AOL.

In order to access files via email, you can use the file server. Write a mail to fileserv@vapor.com containing the lines

HELP LIST

to receive instructions and a list of available files.

Modem

=====

Many Amiga supporting BBSes will provide access to AmiNet files, and since major updates and releases of Vapor products will always be uploaded to AmiNet, you are able to download these files there.

#### <span id="page-13-0"></span>**1.15 Reg\_English.guide/License**

License \*\*\*\*\*\*\*

Registered Software License Agreement

This agreement governs the license for the software packages AmIRC, AmigaNCP, AmFTP, AmTALK, Voyager and MicroDot, thereafter refered to as the product.

AmIRC, AmigaNCP, AmTALK, Voyager and MicroDot are Copyright © 1996 by Oliver Wagner, All Rights Reserved.

AmFTP is © 1996 by Mathias Mischler, All Rights Reserved.

AmIRC documentation, AmFTP documentation and Voyager are Copyright © 1996 by Laurence Walton, All Rights Reserved.

The producer of this software will grant the Licensee a limited, non-exclusive right to use the product and it's associated files on a single machine. The producer will hand out a special identification file called the key file to the Licensee. This key file will enable the Licensee to fully use the product package according to the terms of this license.

The key file is strictly for personal use by the Licensee only. Any disclosure of the key file will invalidate the license and the key file itself. The Licensee will be held liable of any damage arising out of the disclosure of the key file.

The product is provided as is without warranty of any kind, either express or implied, statutory or otherwise, including without limitation any implied warranties of non-infringement, merchantability and fitness for a particular purpose. The entire risk as to use, results and performance of the product is assumed by the Licensee and should the product prove to be defective, the Licensee assume the entire cost of all necessary servicing, repair or other remediation.

In no event shall the producer of this product or it's resellers be liable for any property damage, personal injury, loss of use or other indirect, incidental or consequential damages, including without limitation, any damages for lost profits, business interruption or data which may be lost or rendered inaccurate, even if the producer has been advised of the possibility of such damages.

This agreement shall exclusively be governed by the laws of the Federal Republic of Germany.

#### <span id="page-14-0"></span>**1.16 Reg\_English.guide/Index**

Index \*\*\*\*\* Contents, Table of Top How To Use How To Use License License Problems Problems Registering Manually Manually Registration Sites Registration Sites Support Support